## **Intro to Programming Scratch #8 - Dice**

Objective: Demonstrate your understanding of how to use Scratch to create random numbers. Further your understanding of changing costumes and using variables.

- 1. Download *first last scratch 8.sb3* file from the [www.missblomeyer.com](http://www.missblomeyer.com/) website and save it on your flash drive (if you are using a MacBook) or your downloads folder if you are using a Chromebook.
- 2. Rename the Scratch file to be your first name and your last name. *(first last scratch 8.sb3)*
- 3. Now, login to the Scratch website. Create a new project. Do *File>Load from your computer*. Find your *first* last *scratch* 8.sb3 file and click *Open*.When asked if you want to replace the contents of the current project, click *OK*.
- 4. You are to finish *dice* so that it contains a **pair** of dice and a button. You may change the look of the dice if you wish.
	- a. You need to add the additional costumes for the *Die1* Sprite. The costumes must look as close to what a real die looks like as possible. These costumes must match the costumes that already exist. Make these costumes using the Scratch editor.
	- b. You need to add a Sprite for the second die. Name this Sprite *Die2*.
	- c. You need to add a variable for the second die. Call it *die2*.
	- d. You need to add a third variable. Call it *total*.
	- e. Now add a  $3<sup>rd</sup>$  Sprite that looks like a clickable button. The text on the button should be *Roll the Dice*.
	- f. When the **button** is clicked, it should do the following:
		- i. set the die1 variable to a random number from 1 to 6
		- ii. set the die2 variable to a random number from 1 to 6
		- iii. broadcast *roll*
		- iv. set the value of total to the sum of *die1* and *die2*.
	- g. When *Die1* and *Die2* receive *roll*, each Sprite should change its costume to match the value of its associated variable.
- 5. Always do *File->Save now* before you log out of the Scratch website.
- 6. Now do *File->Save to your computer*. If you are using a MacBook make sure to save to your flash drive. If you are on a Chromebook, it should download automatically to the downloads folder.
- 7. Turn in your *first\_last\_scratch\_8.sb3* file to *missblomeyer.com* in the usual way.

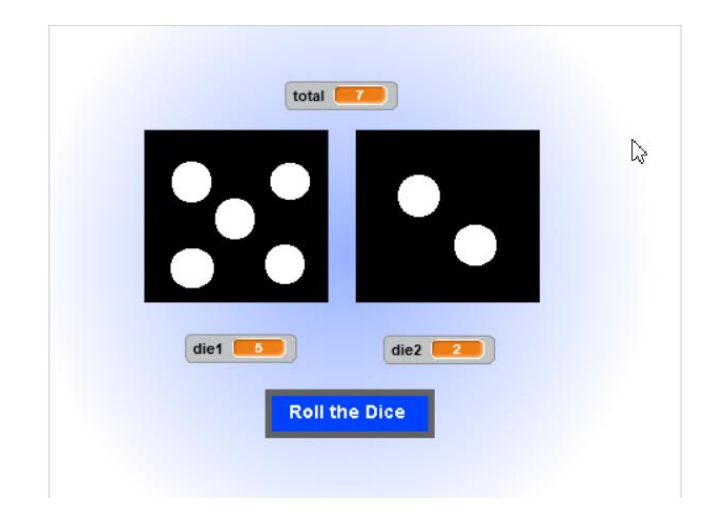